## **How to Find Your Group Number in Customer Portal**

**Medical Services Branch** 

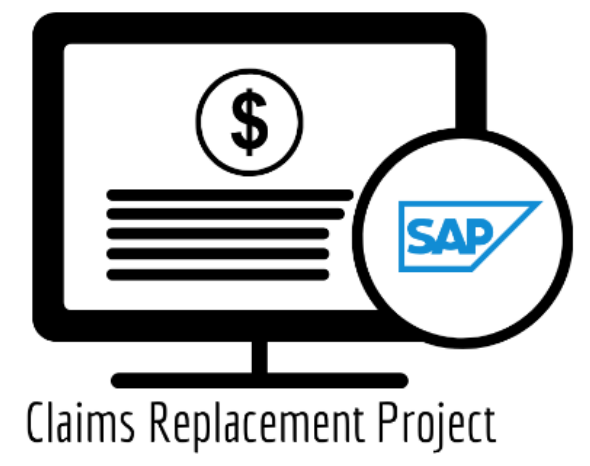

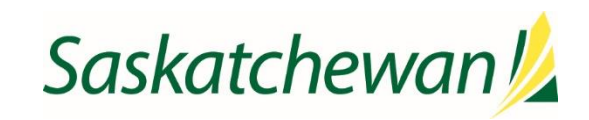

## **Group Number in Customer Portal**

Once logged into Customer Portal ensure the correct group number(s) are set up on your profile by doing the following steps:

**The group number(s) indicated should only be the group(s) you are billing for.** 

1. Click on the **Profile icon** in the top-right corner.

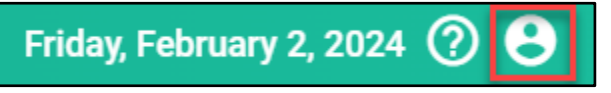

2. View the **Group Number(s)** listed. If several group numbers are listed, hover over the red font to view all the **Group Numbers** associated with your profile.

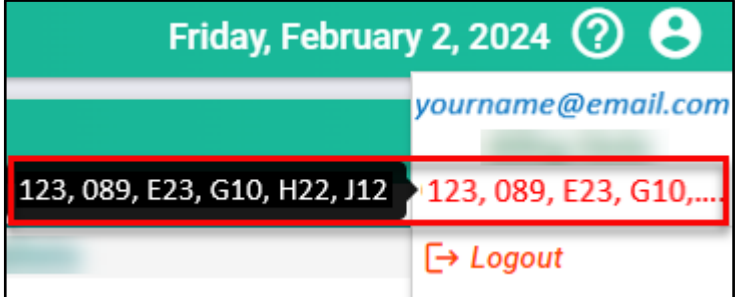

- 3. If the correct **Group Number(s)** are listed, no further action is required.
- 4. If any of the **Group Number(s)** listed are *NOT* correct, please contact 1-800-605-2965 immediately and provide the representative with:
	- Your Name
	- Contact phone number
	- Customer Portal account Email address (Important)
	- Request to remove the Group Number(s) that shouldn't be associated with your account.
- 5. If not all the **Group Number(s)** are listed, please contact 1-800-605-2965 and provide the representative with:
	- Your Name
	- Contact phone number
	- Customer Portal account Email address (Important)
	- Request to add Group Number(s) to your account with the following additional information:
		- o Group Number(s) missing
		- $\circ$  Provide details of at least one practitioner belonging to the group including the practitioner's name, MSB billing and clinic numbers.